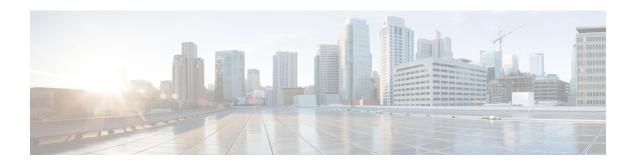

## **BGP NSR Support for iBGP Peers**

BGP NSR provides BGP nonstop routing (NSR) and nonstop forwarding (NSF) in the event of a switchover from an Active RP to the Standby RP. The BGP NSR Support for iBGP Peers feature provides NSR support for iBGP peers configured under the IPv4 unicast or IPv4 + label address family.

- Restrictions on BGP NSR Support for iBGP Peers, on page 1
- Information About BGP NSR Support for iBGP Peers, on page 1
- How to Configure BGP NSR Support for iBGP Peers, on page 2
- Configuration Examples for BGP NSR Support for an iBGP Peer, on page 6
- Additional References, on page 6
- Feature Information for BGP NSR Support for iBGP Peers, on page 7

# **Restrictions on BGP NSR Support for iBGP Peers**

- This feature applies to iBGP peers configured under IPv4 unicast or IPv4 + label address families.
- When you configure BGP with graceful restart and remove the BGP configuration using **no router bgp** command, the graceful restart timer starts. As a result, the stale entry is present in the BGP routing table and it is only removed after the BGP graceful restart timer is over.

### Information About BGP NSR Support for iBGP Peers

### **Benefit of BGP NSR Support for iBGP Peers**

Nonstop routing is beneficial for iBGP peers because it reduces the likelihood of dropped packets during switchover from the Active RP to the Standby RP. Switchover occurs when the Active RP fails for some reason, and the Standby RP takes control of Active RP operations.

# **How to Configure BGP NSR Support for iBGP Peers**

## Making an iBGP Peer NSR-Capable for the IPv4 Address Family

#### **SUMMARY STEPS**

- 1. enable
- 2. configure terminal
- **3. router bgp** *autonomous-system-number*
- 4. address-family ipv4 [unicast | vrf vrf-name]
- **5. neighbor** *ip-address* **remote-as** *as-number*
- 6. neighbor ip-address activate
- 7. neighbor *ip-address* ha-mode sso
- **8**. end

#### **DETAILED STEPS**

#### **Procedure**

|        | Command or Action                                   | Purpose                                                                                                    |
|--------|-----------------------------------------------------|----------------------------------------------------------------------------------------------------|
| Step 1 | enable                                              | Enables privileged EXEC mode.                                                                                                    |
|        | Example:                                            | • Enter your password if prompted.                                                                                                    |
|        | Device> enable                                      |                                                                                                    |
| Step 2 | configure terminal                                  | Enters global configuration mode.                                                                                                    |
|        | Example:                                            |                                                                                                    |
|        | Device# configure terminal                          |                                                                                                    |
| Step 3 | router bgp autonomous-system-number                 | Enters router configuration mode for the specified routing                                                                                                    |
|        | Example:                                            | process.                                                                                                    |
|        | Device(config)# router bgp 4000                     |                                                                                                    |
| Step 4 | address-family ipv4 [unicast   vrf vrf-name]        | Specifies the IPv4 address family and enters address family                                                                                                    |
|        | Example:                                            | configuration mode.                                                                                                    |
|        | Device(config-router) # address-family ipv4 unicast | • The <b>unicast</b> keyword specifies the IPv4 unicast address family.                                                                                                    |
|        |                                                     | • The <b>vrf</b> keyword and <i>vrf-name</i> argument specify the name of the virtual routing and forwarding (VRF) instance to associate with subsequent IPv4 address family configuration mode commands. |

|        | Command or Action                                             | Purpose                                                |  |
|--------|---------------------------------------------------------------|--------------------------------------------------------|--|
| Step 5 | neighbor ip-address remote-as as-number                       | Specifies the autonomous system of the neighbor.       |  |
|        | Example:                                                      |                                                        |  |
|        | Device(config-router-af)# neighbor 192.168.1.1 remote-as 4000 |                                                        |  |
| Step 6 | neighbor ip-address activate                                  | Activates the specified peer.                          |  |
|        | Example:                                                      |                                                        |  |
|        | Device(config-router-af)# neighbor 192.168.1.1 activate       |                                                        |  |
| Step 7 | neighbor ip-address ha-mode sso                               | Configures a BGP neighbor to support BGP NSR with      |  |
|        | Example:                                                      | stateful switchover (SSO).                             |  |
|        | Device(config-router-af)# neighbor 192.168.1.1 ha-mode sso    |                                                        |  |
| Step 8 | end                                                           | Exits address family configuration mode and returns to |  |
|        | Example:                                                      | privileged EXEC mode.                                  |  |
|        | Device(config-router-af)# end                                 |                                                        |  |

### Making an iBGP Peer NSR-Capable for the VPNv4 Address Family

#### **SUMMARY STEPS**

- 1. enable
- 2. configure terminal
- **3.** router bgp autonomous-system-number
- **4. neighbor** *ip-address* **remote-as** *as-number*
- **5. neighbor** *ip-address* **ha-mode sso**
- 6. address-family vpnv4 [unicast]
- 7. neighbor ip-address activate
- 8. end

### **DETAILED STEPS**

### **Procedure**

|        | Command or Action | Purpose                          |
|--------|-------------------|----------------------------------|
| Step 1 | enable            | Enables privileged EXEC mode.    |
|        | Example:          | Enter your password if prompted. |
|        | Device> enable    |                                  |

|        | Command or Action                                          | Purpose                                                                          |  |
|--------|------------------------------------------------------------|----------------------------------------------------------------------------------|--|
| Step 2 | configure terminal                                         | Enters global configuration mode.                                                |  |
|        | Example:                                                   |                                                                                  |  |
|        | Device# configure terminal                                 |                                                                                  |  |
| Step 3 | router bgp autonomous-system-number                        | Enters router configuration mode for the specified routing                       |  |
|        | Example:                                                   | process.                                                                         |  |
|        | Device(config)# router bgp 4000                            |                                                                                  |  |
| Step 4 | neighbor ip-address remote-as as-number                    | Specifies the autonomous system of the neighbor.                                 |  |
|        | Example:                                                   |                                                                                  |  |
|        | Device(config-router)# neighbor 192.168.1.1 remote-as 4000 |                                                                                  |  |
| Step 5 | neighbor ip-address ha-mode sso                            | Configures a BGP neighbor to support BGP NSR with                                |  |
|        | Example:                                                   | stateful switchover (SSO).                                                       |  |
|        | Device(config-router) # neighbor 192.168.1.1 ha-mode sso   |                                                                                  |  |
| Step 6 | address-family vpnv4 [unicast]                             | Specifies the VPNv4 address family and enters address family configuration mode. |  |
|        | Example:                                                   |                                                                                  |  |
|        | Device(config-router)# address-family VPNv4 unicast        |                                                                                  |  |
| Step 7 | neighbor ip-address activate                               | Activates the specified peer.                                                    |  |
|        | Example:                                                   |                                                                                  |  |
|        | Device(config-router-af)# neighbor 192.168.1.1 activate    |                                                                                  |  |
| Step 8 | end                                                        | Exits address family configuration mode and returns to                           |  |
|        | Example:                                                   | privileged EXEC mode.                                                            |  |
|        | Device(config-router-af)# end                              |                                                                                  |  |

## Making an iBGP Peer NSR Capable at the Router Level

#### **SUMMARY STEPS**

- 1. enable
- 2. configure terminal
- **3.** router bgp autonomous-system-number
- **4. neighbor** *ip-address* **remote-as** *as-number*

- 5. neighbor ip-address activate
- 6. neighbor ip-address ha-mode sso
- **7**. end
- 8. show ip bgp sso summary

### **DETAILED STEPS**

### **Procedure**

|        | Command or Action                                          | Purpose                                                                      |
|--------|------------------------------------------------------------|------------------------------------------------------------------------------|
| Step 1 | enable                                                     | Enables privileged EXEC mode.                                                |
|        | Example:                                                   | • Enter your password if prompted.                                           |
|        | Device> enable                                             |                                                                              |
| Step 2 | configure terminal                                         | Enters global configuration mode.                                            |
|        | Example:                                                   |                                                                              |
|        | Device# configure terminal                                 |                                                                              |
| Step 3 | router bgp autonomous-system-number                        | Enters router configuration mode for the specified routing                   |
|        | Example:                                                   | process.                                                                     |
|        | Device(config)# router bgp 4000                            |                                                                              |
| Step 4 | neighbor ip-address remote-as as-number                    | Specifies the autonomous system of the neighbor.                             |
|        | Example:                                                   |                                                                              |
|        | Device(config-router)# neighbor 192.168.1.1 remote-as 4000 |                                                                              |
| Step 5 | neighbor ip-address activate                               | Activates the specified neighbor.                                            |
|        | Example:                                                   |                                                                              |
|        | Device(config-router)# neighbor 192.168.1.1 activate       |                                                                              |
| Step 6 | neighbor ip-address ha-mode sso                            | Configures the specified peer to be NSR capable in all of                    |
|        | Example:                                                   | the NSR-supported address families under which that peer has been activated. |
|        | Device(config-router) # neighbor 192.168.1.1 ha-mode sso   |                                                                              |
| Step 7 | end                                                        | Exits configuration mode and returns to privileged EXEC                      |
|        | Example:                                                   | mode.                                                                        |
|        | Device(config-router)# end                                 |                                                                              |

|        | Command or Action               | Purpose                                                   |
|--------|---------------------------------|-----------------------------------------------------------|
| Step 8 | show ip bgp sso summary         | (Optional) Displays information about stateful switchover |
|        | Example:                        | (sso) and whether a peer has NSR enabled or disabled.     |
|        | Device# show ip bgp sso summary |                                                           |

# Configuration Examples for BGP NSR Support for an iBGP Peer

### **Example: Configuring an iBGP Peer To Be NSR Capable**

### Configuring an iBGP Peer to Be NSR Capable at the Address Family Level

```
router bgp 4000
address-family ipv4 unicast
neighbor 192.168.1.1 remote-as 4000
neighbor 192.168.1.1 activate
neighbor 192.168.1.1 ha-mode sso
```

### Configuring an iBGP Peer to Be NSR Capable at the Router Level

```
router bgp 4000
neighbor 192.168.1.1 remote-as 4000
neighbor 192.168.1.1 activate
neighbor 192.168.1.1 ha-mode sso
```

### **Additional References**

### **Related Documents**

| Related Topic                                        | Document Title                                                  |
|------------------------------------------------------|-----------------------------------------------------------------|
| Cisco IOS commands                                   | Cisco IOS Master Command List, All Releases                     |
| BGP commands                                         | Cisco IOS IP Routing: BGP Command Reference                     |
| BFD commands                                         | Cisco IOS IP Routing: Protocol Independent Command<br>Reference |
| Configuring BFD support for another routing protocol | IP Routing: BFD Configuration Guide                             |

#### **Technical Assistance**

| Description                                                                                                    | Link |
|----------------------------------------------------------------------------------------------------|------|
| The Cisco Support and Documentation website provides online resources to download documentation, software, and tools. Use these resources to install and configure the software and to troubleshoot and resolve technical issues with Cisco products and technologies. Access to most tools on the Cisco Support and Documentation website requires a Cisco.com user ID and password. |      |

# Feature Information for BGP NSR Support for iBGP Peers

The following table provides release information about the feature or features described in this module. This table lists only the software release that introduced support for a given feature in a given software release train. Unless noted otherwise, subsequent releases of that software release train also support that feature.

Use Cisco Feature Navigator to find information about platform support and Cisco software image support. To access Cisco Feature Navigator, go to www.cisco.com/go/cfn. An account on Cisco.com is not required.

Table 1: Feature Information for BGP NSR Support for iBGP Peers

| Feature Name                   | Releases | Feature Information                                                                                                    |
|--------------------------------|----------|----------------------------------------------------------------------------------------------------|
| BGP NSR Support for iBGP Peers |          | BGP NSR provides BGP nonstop routing and nonstop forwarding in the event of a switchover from an active RP to the standby RP.  The following commands were modified: neighbor ha-mode sso and show ip bgp vpnv4 all sso summary. |

Feature Information for BGP NSR Support for iBGP Peers